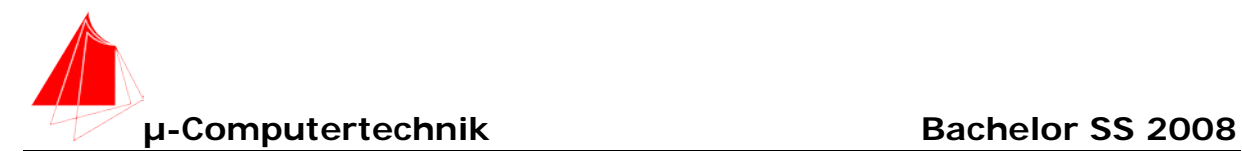

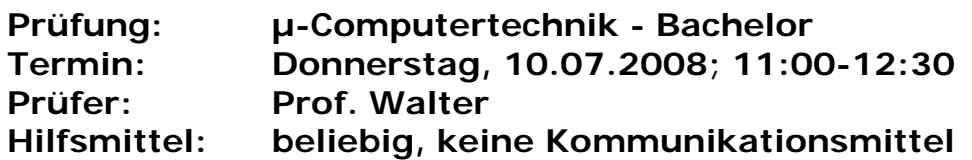

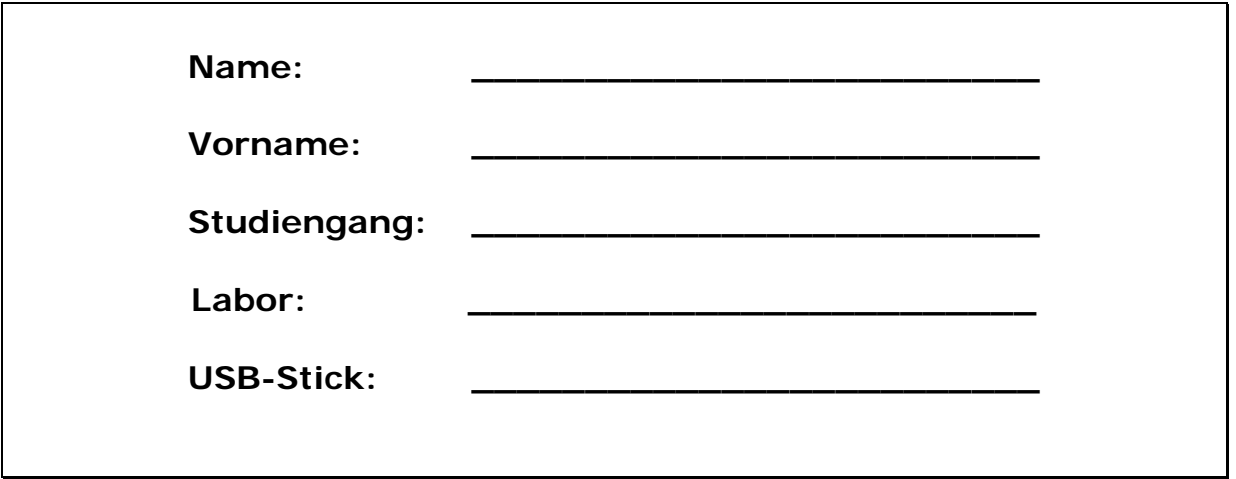

Bitte überprüfen Sie, ob alle Protokolle des Labors in den Webseiten sind, inkl. Protokoll der Präsentation bitte keine rote Farbe verwenden

(nicht ausfüllen)!

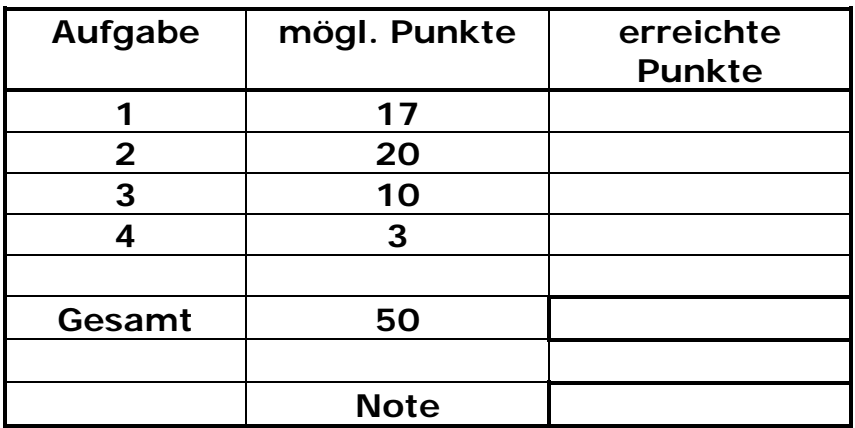

**Bearbeiten Sie die Aufgaben nur, falls Sie keine gesundheitlichen Beschwerden haben.** 

**Viel Erfolg!**

**Bemerkungen: Leeren Sie bei Prüfungsbeginn den Stick. Bitte erstellen Sie die Lösungen auf der eigenen Festplatte und kopieren diese anschließend auf den Stick.** 

**Schreiben Sie in jeden Programmkopf ihren Namen! Bei nicht vorhandenem Namen wird die Lösung NICHT gewertet.**

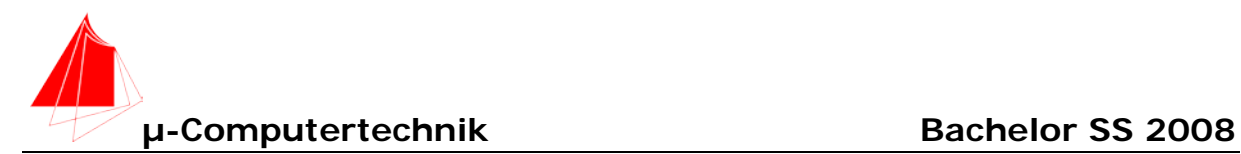

t

## **1. 8051/80535 Assembler "KARTSIM.ASM" 17 Punkte** Σ**\_\_\_**

Das Ausgangssignal von vier Lasersensoren mit TTL-Signalaufbereitung bei einem Fahrzeug soll simuliert werden. Ein 80535-Controller EURO-535 führt diese Simulation durch. Folgende Kenndaten für das E-Kart sind gegeben.

vmax=55km/h Maximalgeschwindigkeit

dRAD=39,5 cm Raddurchmesser

16= Anzahl der reflektierenden / nichtreflektierenden Flächen (Periodendauer)

- a) Zeichnen Sie das zu erwartende Signal für eine Umdrehung in das Diagramm ein. Beschriften Sie die Achsen. Beginnen Sie mit dem Low-Signal (schwarze Fläche)
- b) Berechnen Sie die kleinste auftretende Periodendauer
- c) Schreiben Sie die PDL für "KARTSIM.ASM"
- d) Erstellen Sie das Programm "KARTSIM.ASM", welches mit Hilfe von Timer 2 an Port 1.1 und Port 1.2 das zu erwartende Signal bei Höchstgeschwindigkeit des Karts ausgibt. (Duty-Cycle 50%)
- e) Überprüfen Sie das Signal im Simulator mittels des Logikanalysators.

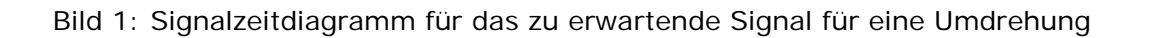

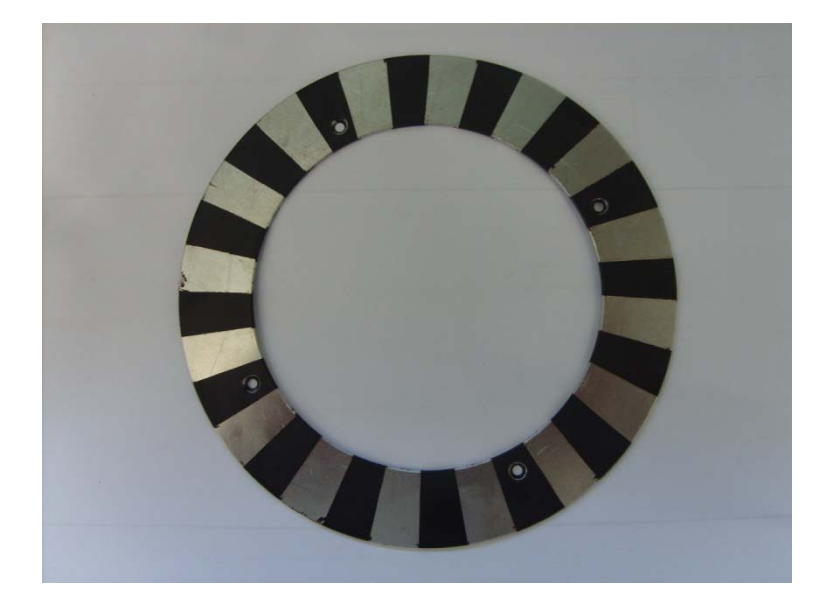

Bild 2: Reflexionsfläche für den Lasersensor

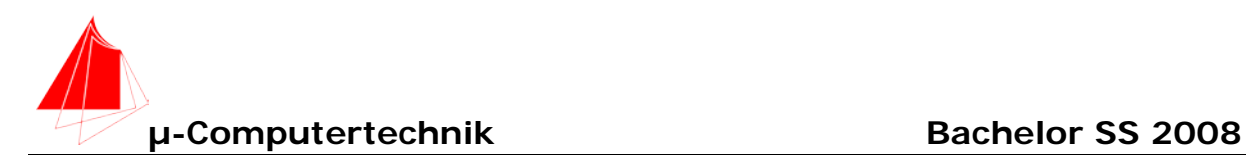

## **2. 8051/80535 Programm "KARTMESS.ASM" 20 Punkte** Σ**\_\_\_**

Mit einem weiteren 80535-Mikrocontroller EURO\_535 werden die beiden Signale gemessen. Hierzu wird Port 1.1 des Mikrocontrollers zur Simulation der Signale auf die beiden Eingänge des Mikrocontrollers zur Messung für die linken Räder des E-Karts und Port 1.2 auf die beiden Eingänge für die rechten Räder des E-Karts geschaltet.

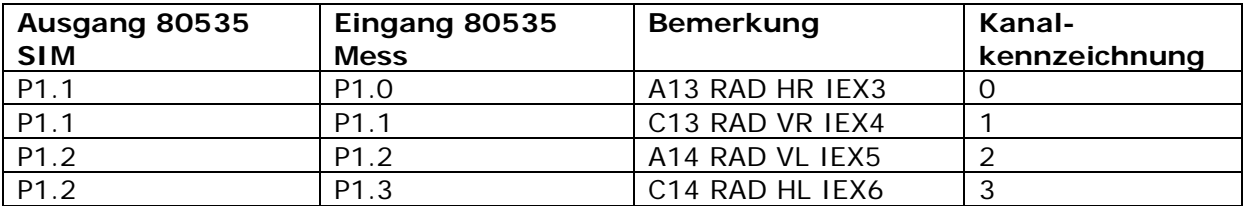

- a) Zeichnen Sie einen Schaltplan für die beiden Mikrocontroller und verbinden Sie die angegebenen Signale.
- b) Schreiben Sie die PDL und das Programm KARTMESS.ASM mit folgenden Eigenschaften:

Bei steigender Flanke der Sensorsignale wird der jeweilige Wert von Timer 2 im externen Speicher abgelegt. Die Werte mit Kennzeichnung des Kanals finden sich anschließend beispielsweise in folgender Speicherform:

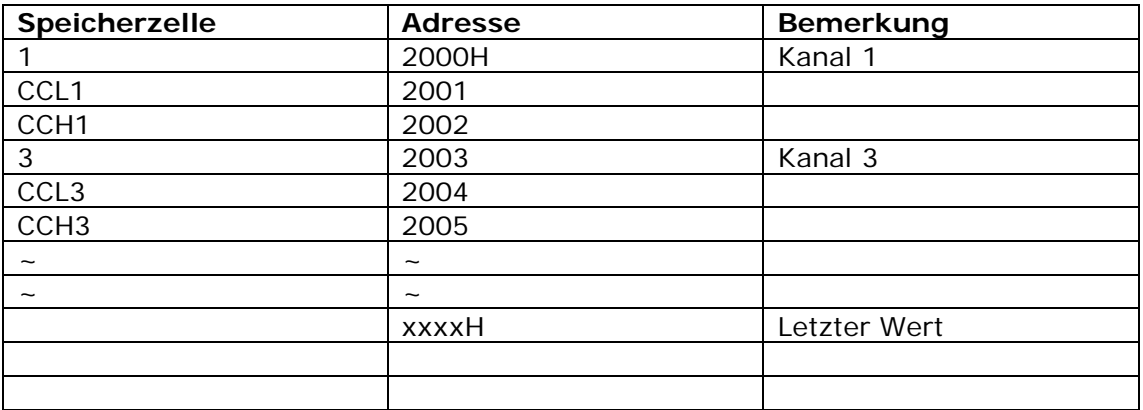

Insgesamt sollen 1365 Messwerte im externen Speicher abgelegt werden.

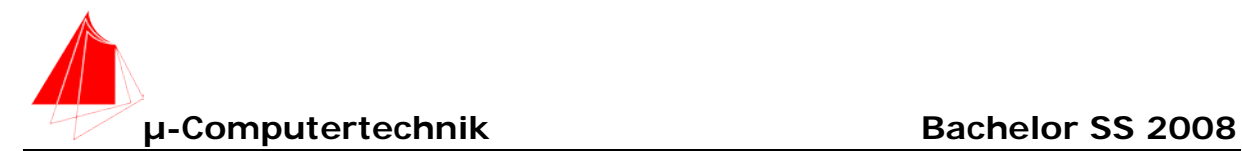

## **3. 8051/80535 Programm "KARTANAL.ASM" 10 Punkte** Σ**\_\_\_**

Für eine einfache Analyse werden die Werte über die serielle Schnittstelle an ein Terminalprogramm an den PC weitergegeben. Vor dort können die Werte per Copy and Paste in Excel eingefügt werden.

a) Schreiben Sie die PDL und das Programm KARTANAL.ASM

## **4. VC\_2 Fragen 8051F340 3 Punkte** Σ**\_\_\_**

- a) Welches Programm müssen Sie für die Konfiguration des 8051F340 verwenden?
- b) Welche Einheit würden Sie für die Lösung von Aufgabe 2 "KARTMESS.ASM" nehmen.
- c) Nennen Sie drei Unterschiede zwischen 80C535 und 8051F340

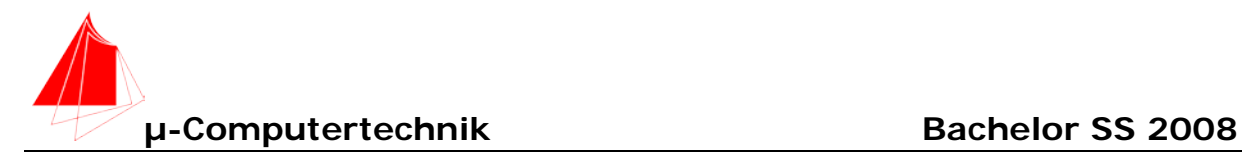

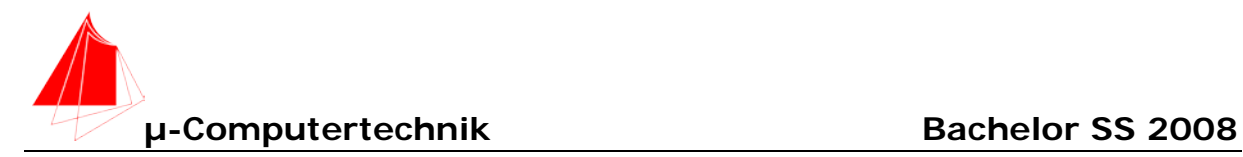

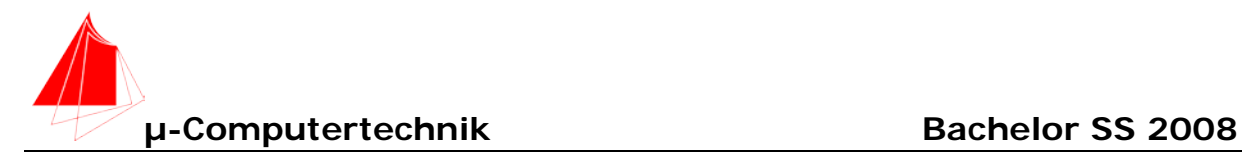

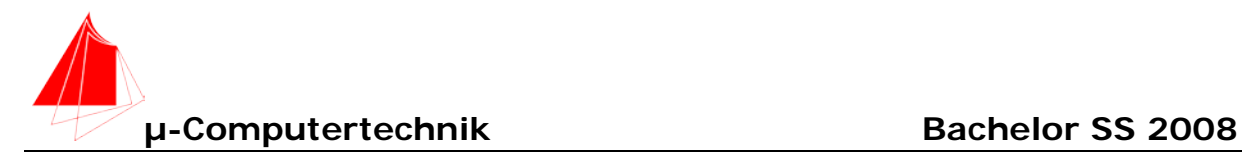